# **AdafruitDS18X20 Library Documentation**

*Release 1.0*

**Carter Nelson**

**Aug 07, 2019**

## **Contents**

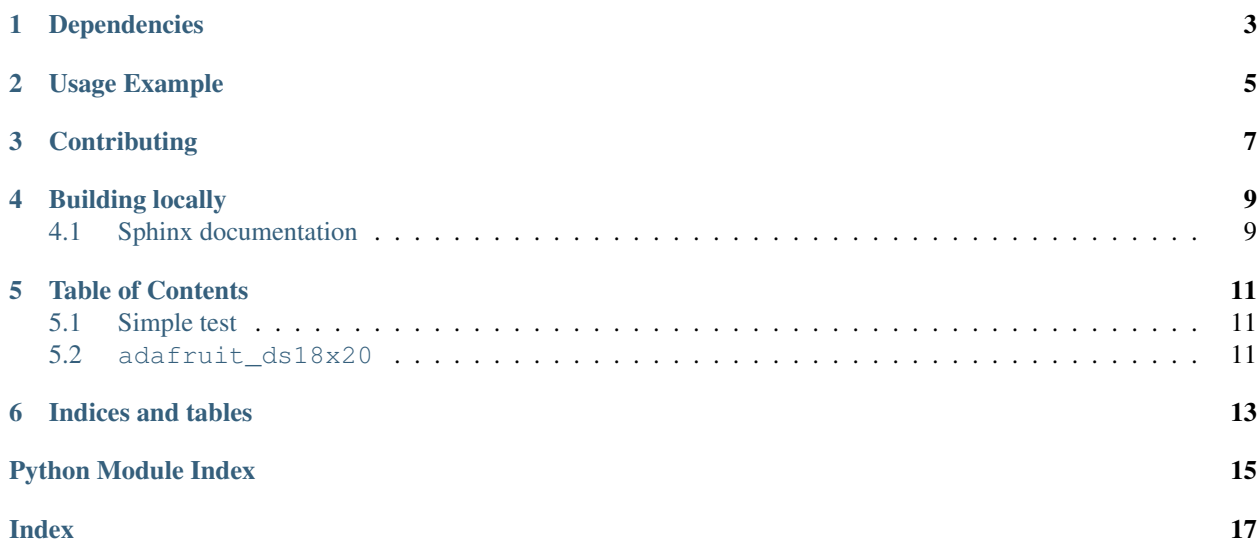

CircuitPython driver for Dallas 1-Wire temperature sensor.

## Dependencies

#### <span id="page-6-0"></span>This driver depends on:

- [Adafruit CircuitPython](https://github.com/adafruit/circuitpython)
- [Adafruit OneWire](https://github.com/adafruit/Adafruit_CircuitPython_OneWire)

Please ensure all dependencies are available on the CircuitPython filesystem. This is easily achieved by downloading [the Adafruit library and driver bundle.](https://github.com/adafruit/Adafruit_CircuitPython_Bundle)

Usage Example

<span id="page-8-0"></span>**import board from adafruit\_onewire.bus import** OneWireBus **from adafruit\_ds18x20 import** DS18X20 ow\_bus = OneWireBus(board.D2)  $ds18 = DS18X20(ow_bus, ow_bus.scan()[0])$ ds18.temperature

## **Contributing**

<span id="page-10-0"></span>Contributions are welcome! Please read our [Code of Conduct](https://github.com/adafruit/Adafruit_CircuitPython_DS18X20/blob/master/CODE_OF_CONDUCT.md) before contributing to help this project stay welcoming.

Building locally

<span id="page-12-0"></span>To build this library locally you'll need to install the [circuitpython-build-tools](https://github.com/adafruit/circuitpython-build-tools) package.

```
python3 -m venv .env
source .env/bin/activate
pip install circuitpython-build-tools
```
Once installed, make sure you are in the virtual environment:

```
source .env/bin/activate
```
Then run the build:

```
circuitpython-build-bundles --filename_prefix adafruit-circuitpython-ds18x20 --
˓→library_location .
```
### <span id="page-12-1"></span>**4.1 Sphinx documentation**

Sphinx is used to build the documentation based on rST files and comments in the code. First, install dependencies (feel free to reuse the virtual environment from above):

```
python3 -m venv .env
source .env/bin/activate
pip install Sphinx sphinx-rtd-theme
```
Now, once you have the virtual environment activated:

```
cd docs
sphinx-build -E -W -b html . _build/html
```
This will output the documentation to docs/\_build/html. Open the index.html in your browser to view them. It will also (due to -W) error out on any warning like Travis will. This is a good way to locally verify it will pass.

### Table of Contents

#### <span id="page-14-4"></span><span id="page-14-1"></span><span id="page-14-0"></span>**5.1 Simple test**

Ensure your device works with this simple test.

Listing 1: examples/ds18x20\_simpletest.py

```
1 # Simple demo of printing the temperature from the first found DS18x20 sensor every
   ˓→second.
2 # Author: Tony DiCola
3 import time
4
5 import board
6
7 from adafruit_onewire.bus import OneWireBus
8 from adafruit_ds18x20 import DS18X20
9
10
11 # Initialize one-wire bus on board pin D5.
12 \mid \text{ow\_bus} = \text{OneWireBus}(\text{board.D5})13
14 # Scan for sensors and grab the first one found.
15 \mid ds18 = DS18X20(ow_bus, ow_bus.scan()[0])16
17 \mid \# Main loop to print the temperature every second.
18 while True:
19 print ('Temperature: \{0:0.3f\}C'.format (ds18.temperature))
20 time.sleep(1.0)
```
#### <span id="page-14-3"></span><span id="page-14-2"></span>**5.2 adafruit\_ds18x20**

Driver for Dallas 1-Wire temperature sensor.

<span id="page-15-0"></span>• Author(s): Carter Nelson

**class** adafruit\_ds18x20.**DS18X20**(*bus*, *address*) Class which provides interface to DS18X20 temperature sensor.

#### **resolution**

The programmable resolution. 9, 10, 11, or 12 bits.

#### **temperature**

The temperature in degrees Celsius.

Indices and tables

- <span id="page-16-0"></span>• genindex
- modindex
- search

Python Module Index

<span id="page-18-0"></span>a

adafruit\_ds18x20, [11](#page-14-3)

### Index

## <span id="page-20-0"></span>A

adafruit\_ds18x20 (*module*), [11](#page-14-4)

### D

DS18X20 (*class in adafruit\_ds18x20*), [12](#page-15-0)

## R

resolution (*adafruit\_ds18x20.DS18X20 attribute*), [12](#page-15-0)

## T

temperature (*adafruit\_ds18x20.DS18X20 attribute*), [12](#page-15-0)